Une image tous les 10 jours : traitement des données du satellite **Sentinel 2A avec ArcGIS** 

> **Frédéric POUGET - Université de La Rochelle – UMR 7266 LIENSs –***fpouget@univ-lr.fr*

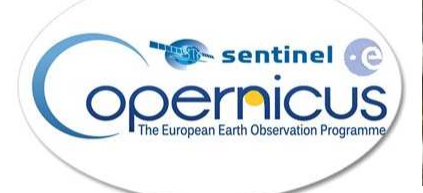

La Rochelle

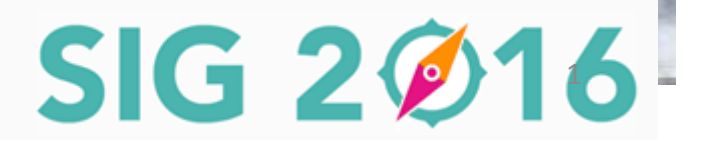

E Ñ

Ittoral ENvironnement

et Sociétés

#### Le programme Copernicus de l'ESA

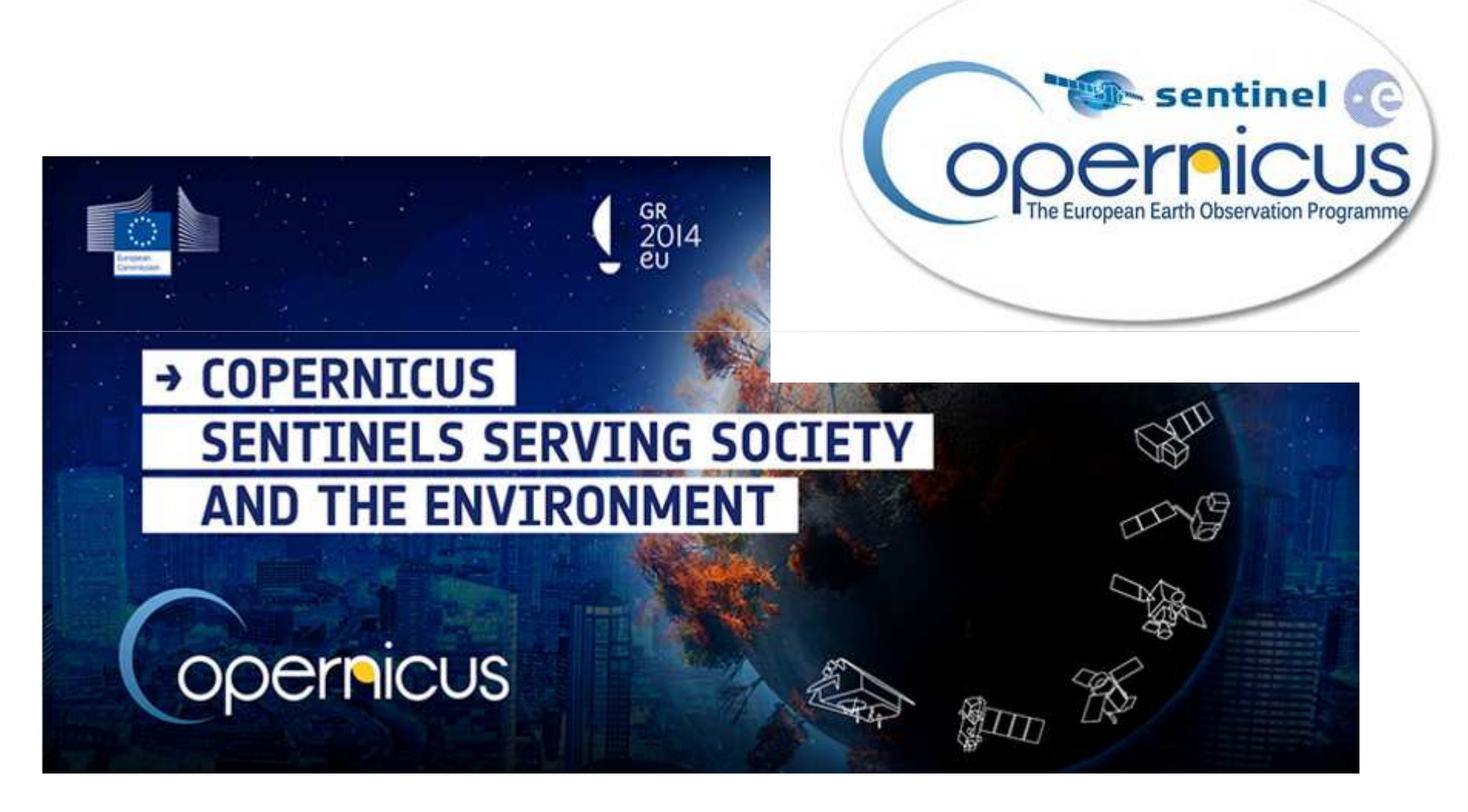

#### **Le programme Copernicus de l'ESA**

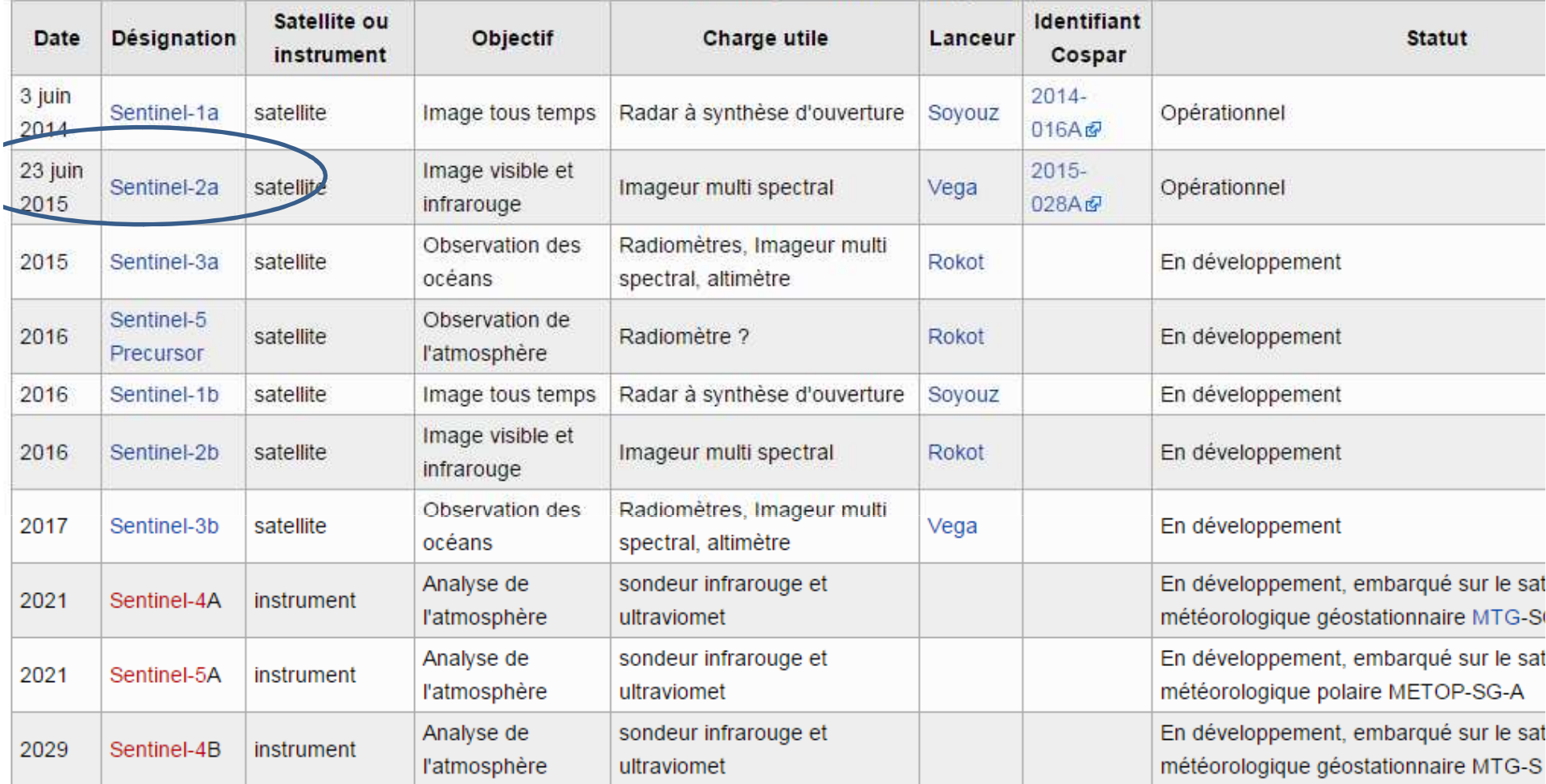

Sentinel-3 (2017) servira à l'océanographie et la surveillance de la végétation. Ses instruments enregistreront des paramètres comme la topographie des mers et des océans, ainsi que la température de surface et la couleur des océans, mers et masses continentales, avec un degré élevé de précision et de fiabilité.

Constellation de satellites SentinelJusqu'en 2029…

- Sentinel 1 : ce sont des radars imageurs
- $\bullet$  **Sentinel 2A** : satellites optiques…couverture mondiale tous les 10 …puis 5 jours avec Sentinel 2B
- C'est gratuit…financé par ESA…et dispo depuis quelques décembre 2015…juste un compte à créer sur https://scihub.copernicus.eu/

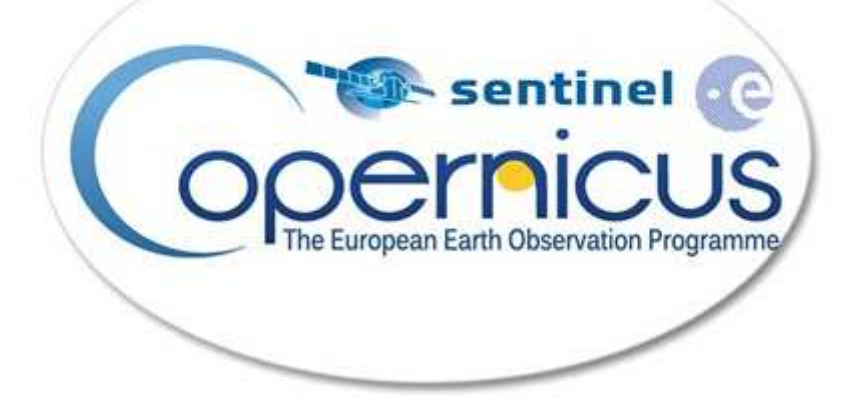

### Radars imageurs

- $\bullet$ ERS 1 et ERS 2 (ESA)
- $\bullet$ Radarsat 1 et 2 (Canada)
- $\bullet$ JERS (Japon)
- $\bullet$  **Programme Copernicus (ESA)**
	- **-Sentinel -1A** 3 avril 2014
- *Sentinel-1B lancé en 2016*Radar Résolution 5 m Fonctionne jour/nuitTéléchargement :https://scihub.esa.int/dhus/

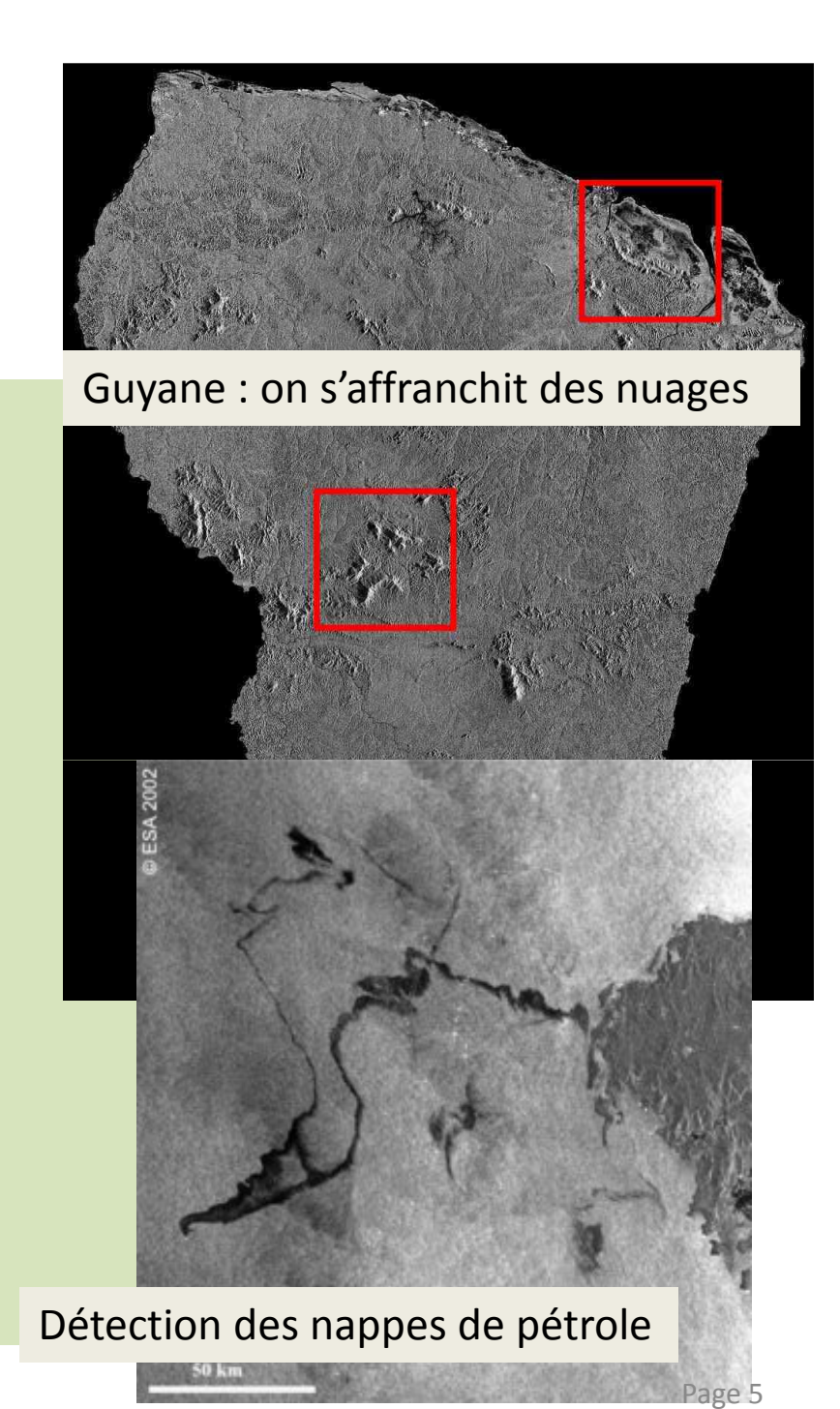

Frédéric Pouget – Université de La Rochelle

# Image radar Sentinel 1A8 sept 2015 *https://scihub.esa.int/dhus/*

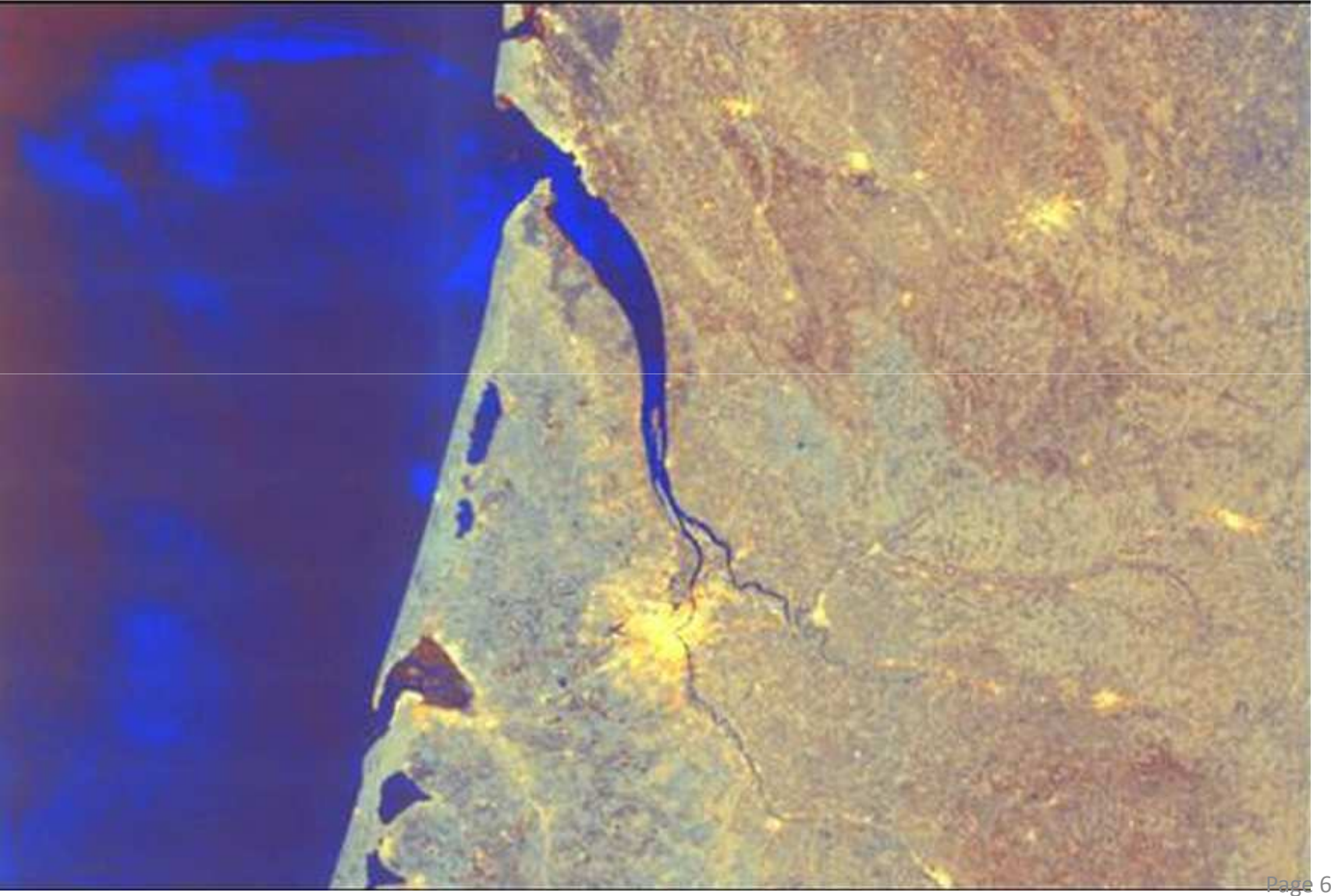

Frédéric Pouget – Université de La Rochelle

# Sentinel 2A (ESA – Copernicus )

- •*Sentinel-2A* lancé en juin 2015 - 786 km altitude
- • Observe la **totalité des terres émergées tous les dix jours**, avec une résolution de 10 m à 60 m, (5 jours avec les deux satellites S2A et S2B)
- • **13 bandes spectrales** du visible au moyen infrarouge de 10 m,20 m et 60 m
- **Quatre bandes spectrales** (bleu (490 nm), vert (560 nm), rouge (670 nm) et proche infrarouge (850 nm) sont fournies à **10 m** de résolution,
- •**Fauchée de 290 km** de largeur

 $\emph{Sentinel-2B}$  en 2017 sur la même orbite  $\grave{\textsf{a}}$   $\emph{180}$   $^{\circ}$ 

https://earth.esa.int/web/guest/missions/esaoperational-eo-missions/sentinel-2/news

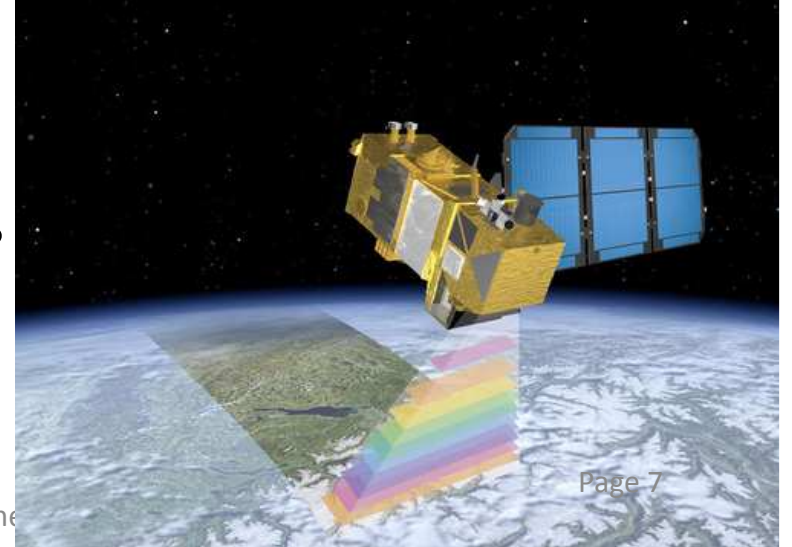

# Sentinel2A

#### - Radiometric Resolutions

SENTINEL-2 data are acquired on 13 spectral bands in the VNIR and SWIR:

- four bands at 10 m; 490 nm (B2), 560 nm (B3), 665 nm (B4), 842 nm (B8)
- six bands at 20 m: 705 nm (B5), 740 nm (B6), 783 nm (B7), 865 nm (B8a), 1 610 nm (B11), 2 190 nm (B12)
- three bands at 60 m; 443 nm (B1), 945 nm (B9) and 1375 nm (B10).

Table 1: 10 m Spatial Resolution Bands and associated Signal to Noise ratio (SNR)

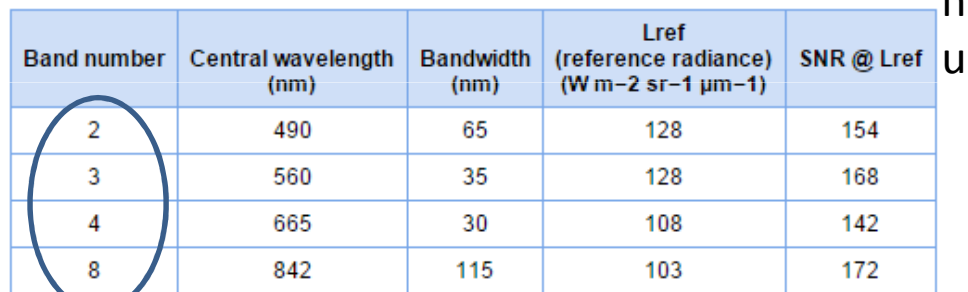

Table 2: 20 metre Spatial Resolution Bands and associated Signal to Noise ratio (SNR)

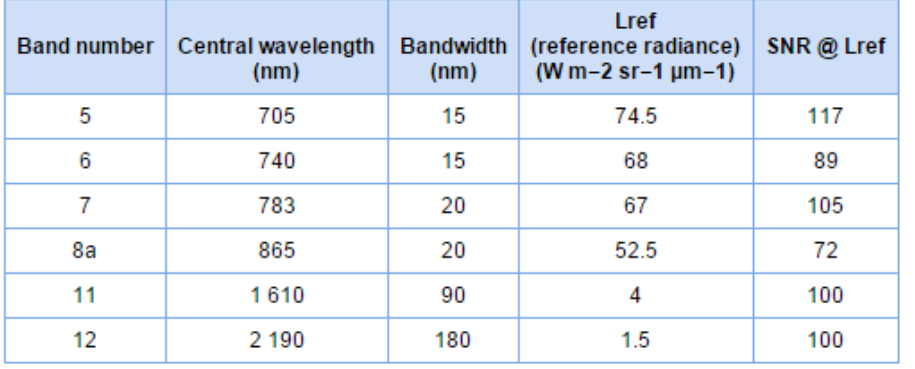

https://sentinels.copernicus.eu/web/sentinel/user-guides/sentinel-2-msi

**For orthorectified products (Level-1C and Level-2A):** The image is divided into 100 km tiles in UTM/WGS84 projection.

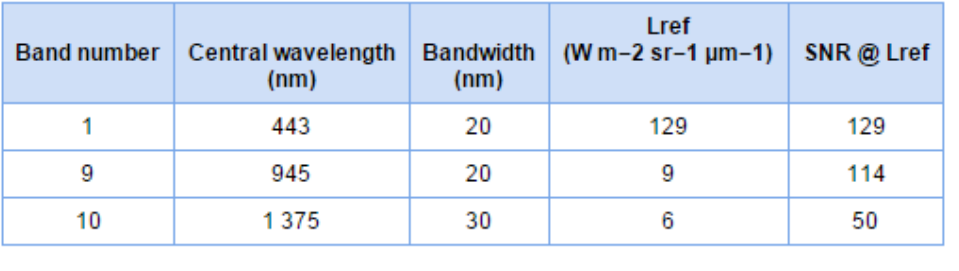

Table 3: 60 metre Spatial Resolution Bands and associated Signal to Noise ratio (SNR)

## Sentinel 2B

- Lancement prévu début 2017
- Les deux satellites S2A et S2B circuleront avec un phasage de 180° pour permettre une fréquence de revisite de 5 jours à l'équateur.

#### Zones couvertes

- Données collectées de manière systématique au-dessus des terres et des zones côtières entre les **latitudes 84°nord et 56° sud**
- **Les îles** de superficie supérieure à **<sup>100</sup> km2**.
- Les îles de l'<u>Union européenne</u>, et toutes les îles à une distance inférieure à 20 km de la côte, l'ensemble de la <u>Mer Méditerranée</u>, les mers fermées, les lacs seront également couverts.

#### Noms des images…à rallonge

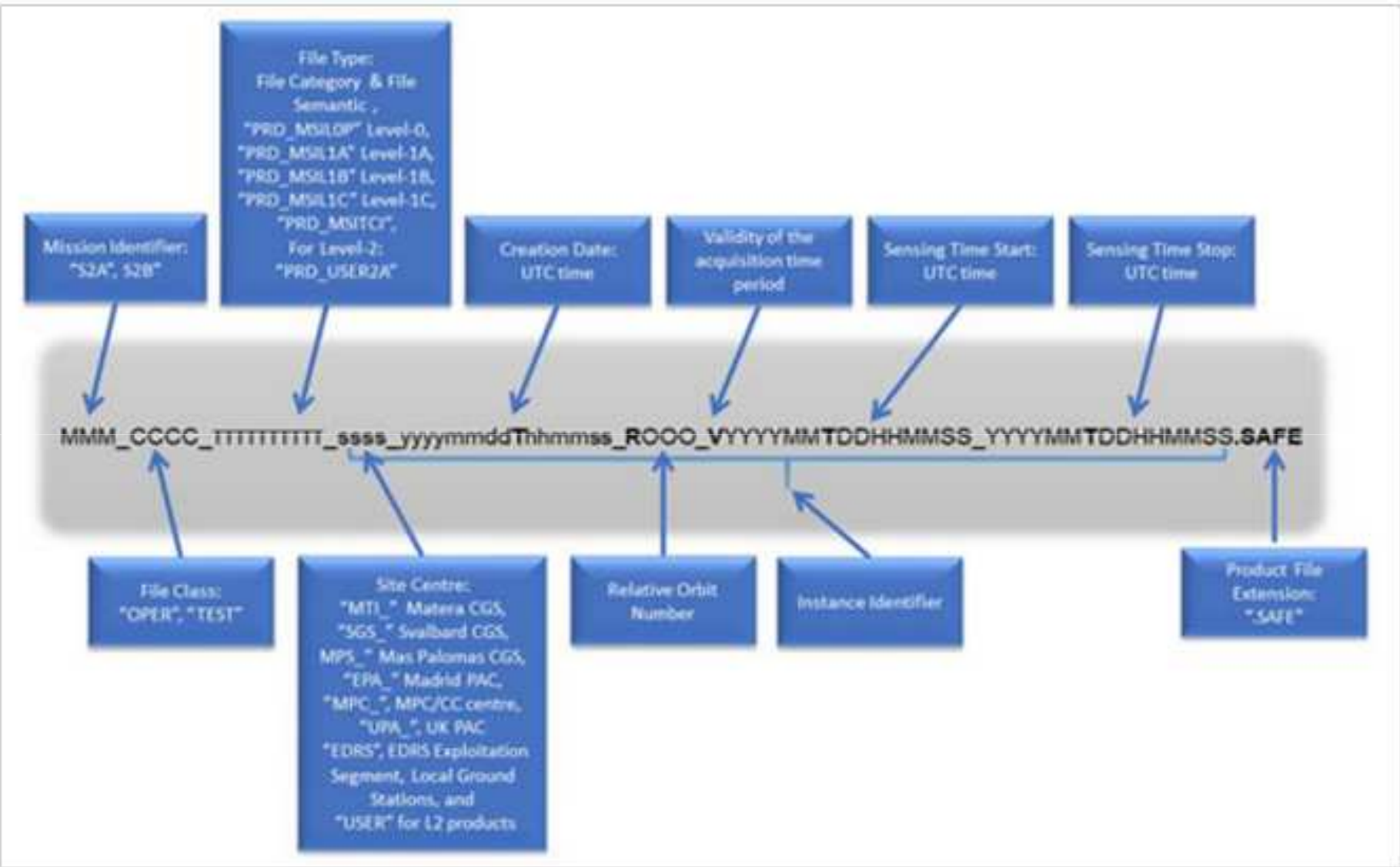

Figure 1: Product naming convention

#### La tool box…

#### - The Sentinel-2 Toolbox

The Sentinel-2 Toolbox consists of a rich set of visualisation, analysis and processing tools for the exploitation of MSI data from the upcoming Sentinel-2 mission.

As a multi-mission remote sensing toolbox, it also supports the ESA missions Envisat (MERIS & AATSR), ERS (ATSR), as well as third party data from RapidEye, SPOT, MODIS (Aqua and Terra), Landsat (TM), ALOS (AVNIR & PRISM) and others. The various tools can be run from an intuitive desktop application or via a command-line interface. A rich application programming interface allows for development of plugins using Java or Python.

The Sentinel-2 Toolbox is being developed for ESA by CS in partnership with Brockmann Consult, CS-Romania, Telespazio Vega Deutschland, INRA and UCL.

This first release of the Sentinel-2 Toolbox is a stand-alone toolbox intended for exploitation of high resolution optical data. It provides all tools known from the ESA BEAM toolboxes, plus a Sentinel 2 product reader, a SPOT 1 to 5 product reader, and a RapidEye product reader.

The next release will consist of a common Sentinel Application Platform (SNAP) for Sentinel-1, Sentinel-2 and Sentinel-3 with a single installer and application interface.

#### - Downloads

The Sentinel-2 Toolbox can be downloaded from the Science Toolbox Exploitation Platform (STEP).

https://sentinels.copernicus.eu/web/sentinel/toolboxes/sentinel-2

# Sentinel Toolbox : Logiciel SNAP

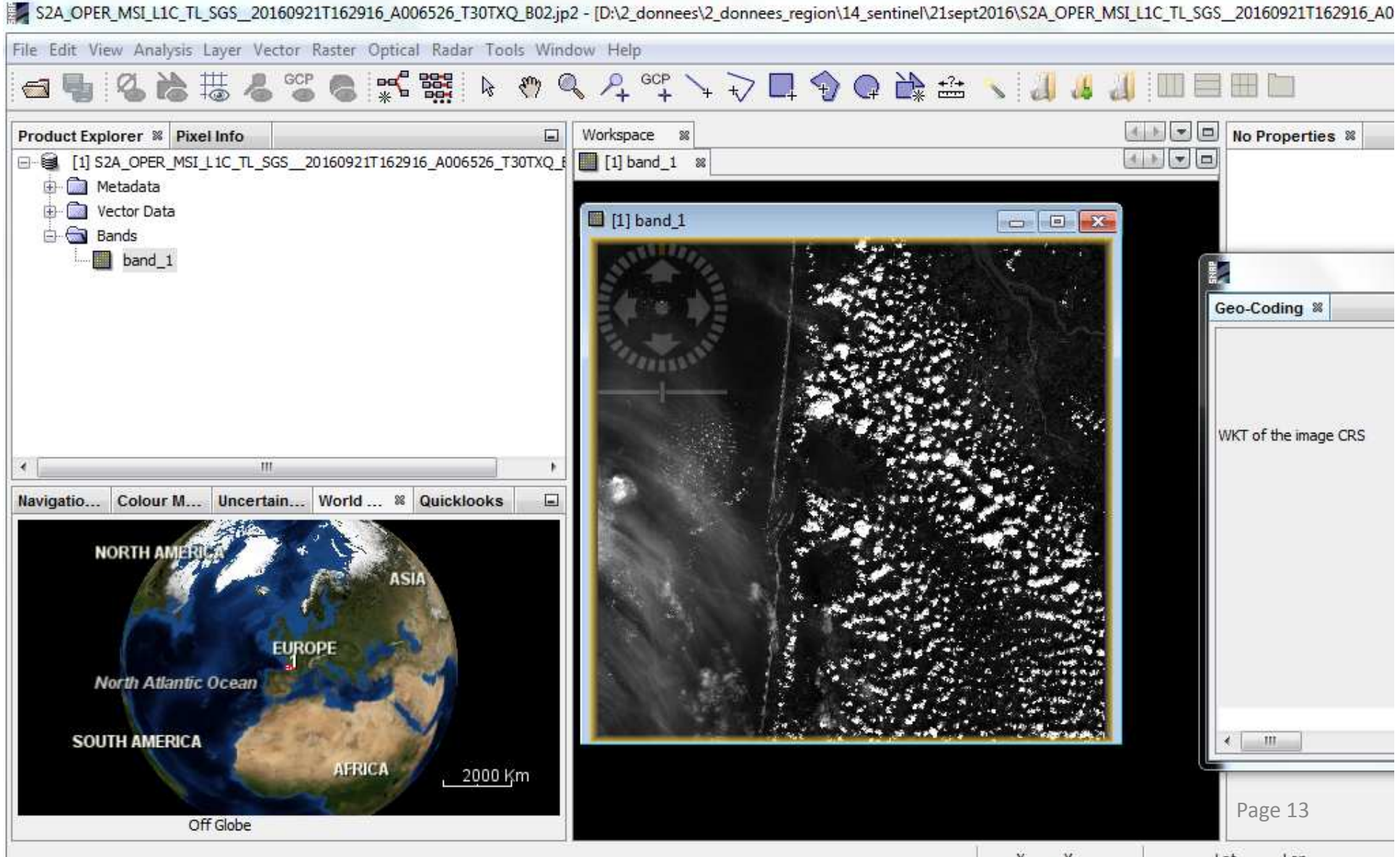

# Téléchargement des images

Sur le site Scihub de l'ESA : https://scihub.copernicus.eu/<br>
Sentinels Scientific Data Hub •opernicus

#### Welcome to the Sentinels Scientific/Other use Data Hub

The Sentinels Scientific Data Hub provides complete, free and open access to Sentinel-1 and Sentinel-2 user products, starting from Orbit Commissioning Review (IOCR).

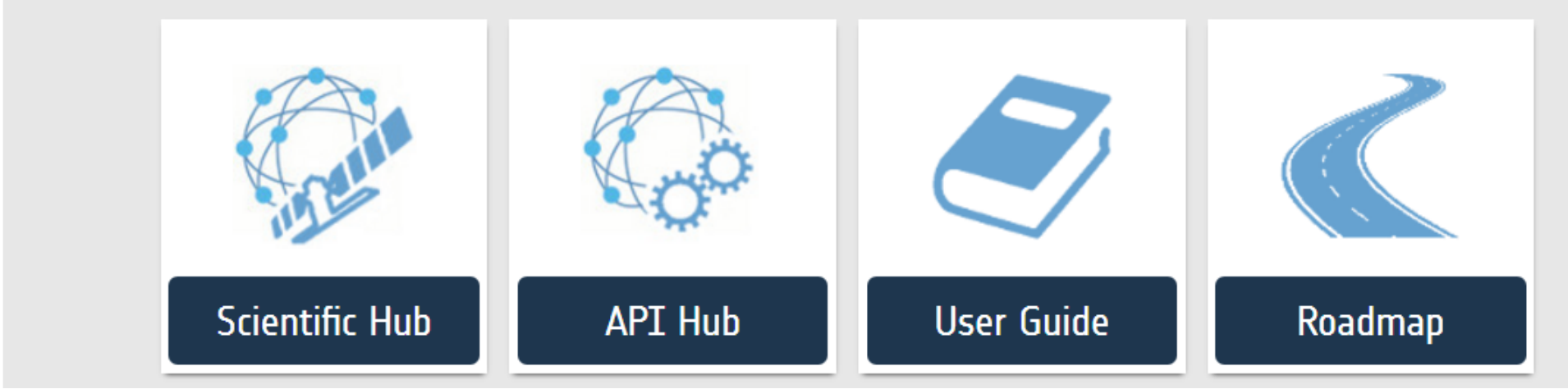

Autre site de téléchargement sur https://peps.cnes.fr/rocket/

esa

### Outil de recherche : date –lieu…

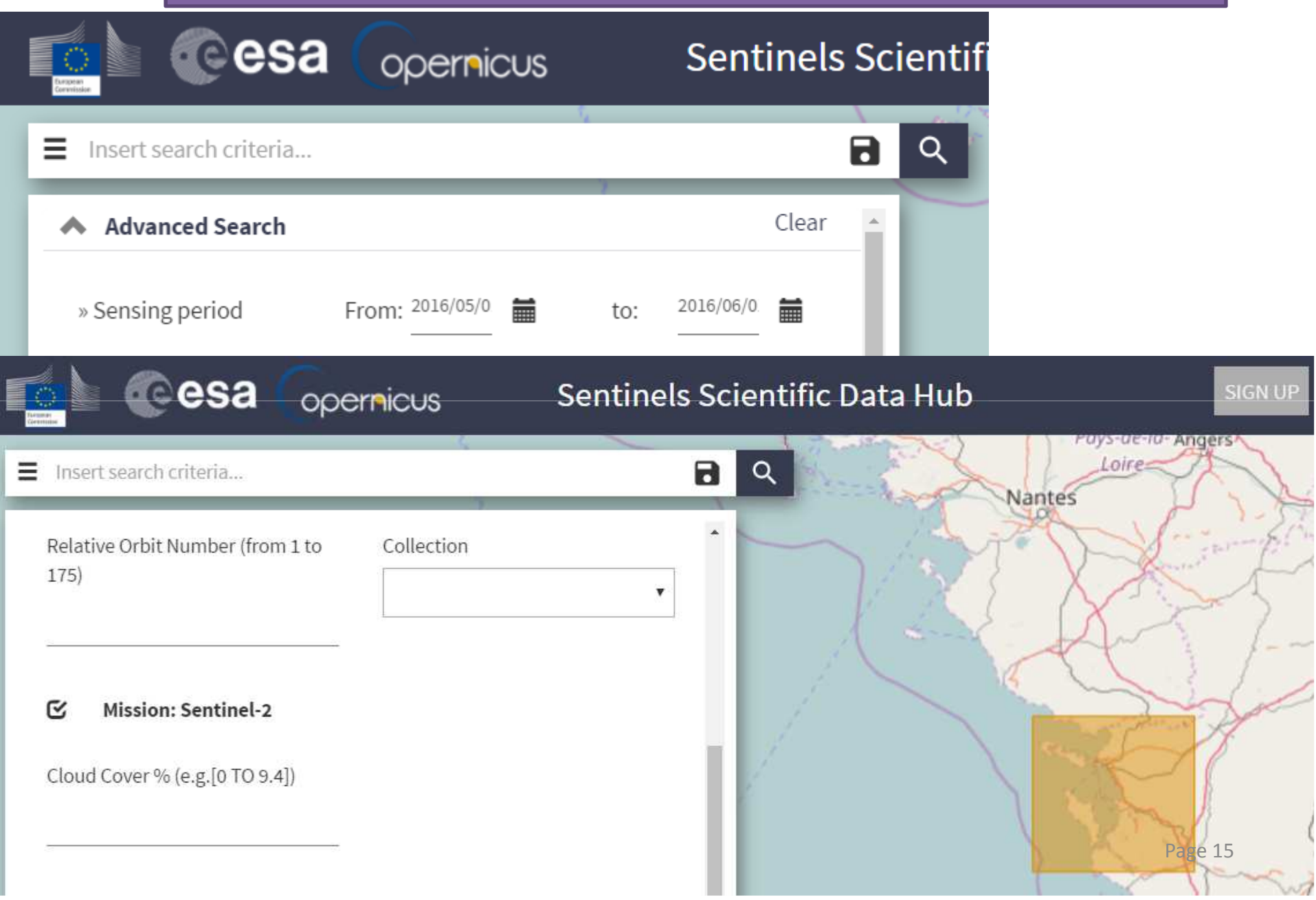

# Choix des images sur site de l'ESA

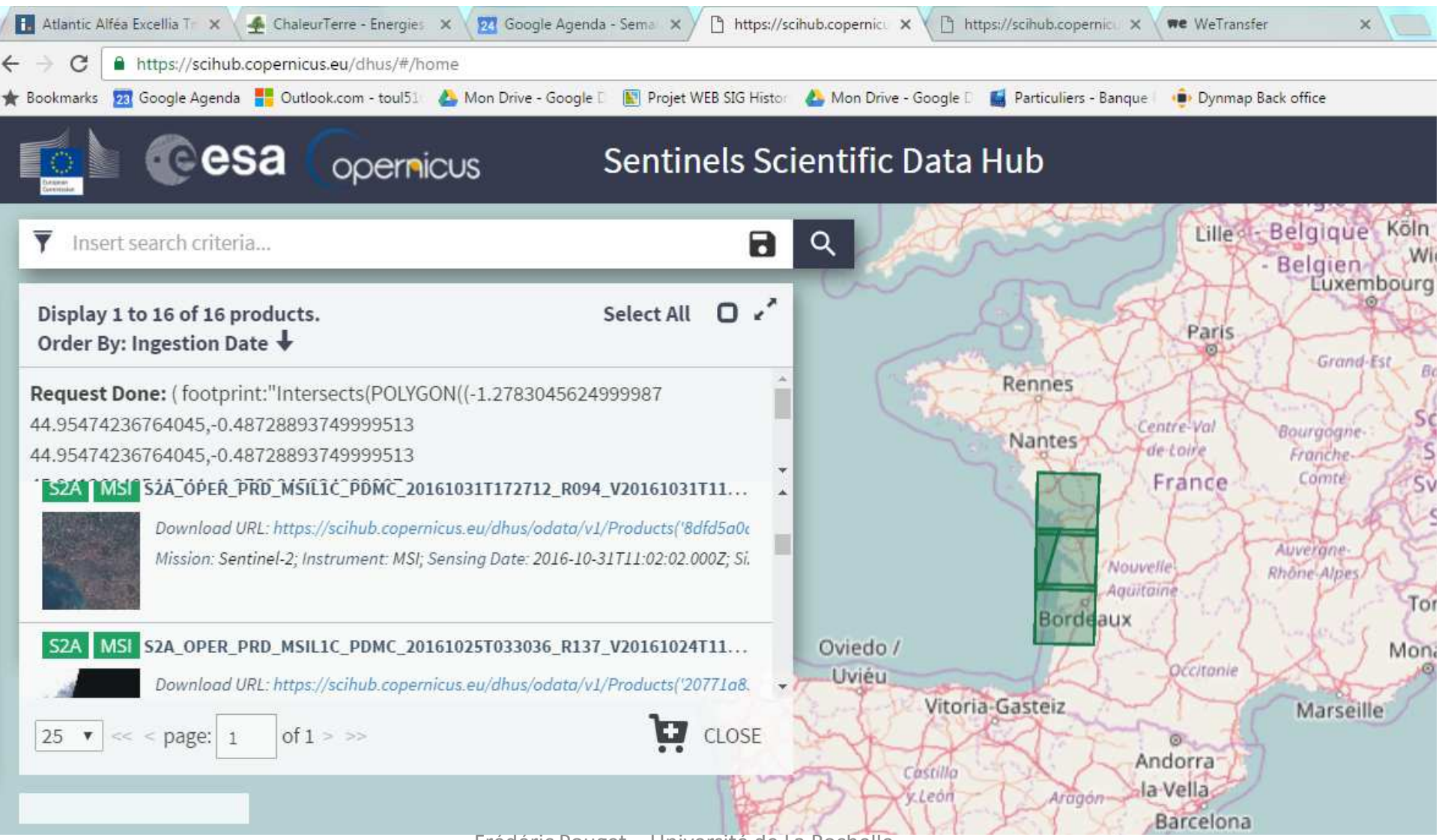

Frédéric Pouget – Université de La Rochelle

# Fichier KML des dalles MGRS

• Zones couvertes (fichier KML sur ce lien :

https://sentinel.esa.int/documents/247904/1955685/S2A\_OPER\_GIP\_TILPAR\_MPC\_\_20151209T095117\_V20150622T000000\_21000101T000000\_B

00.kml/ec05e22c-a2bc-4a13-9e84-02d5257b09a834)

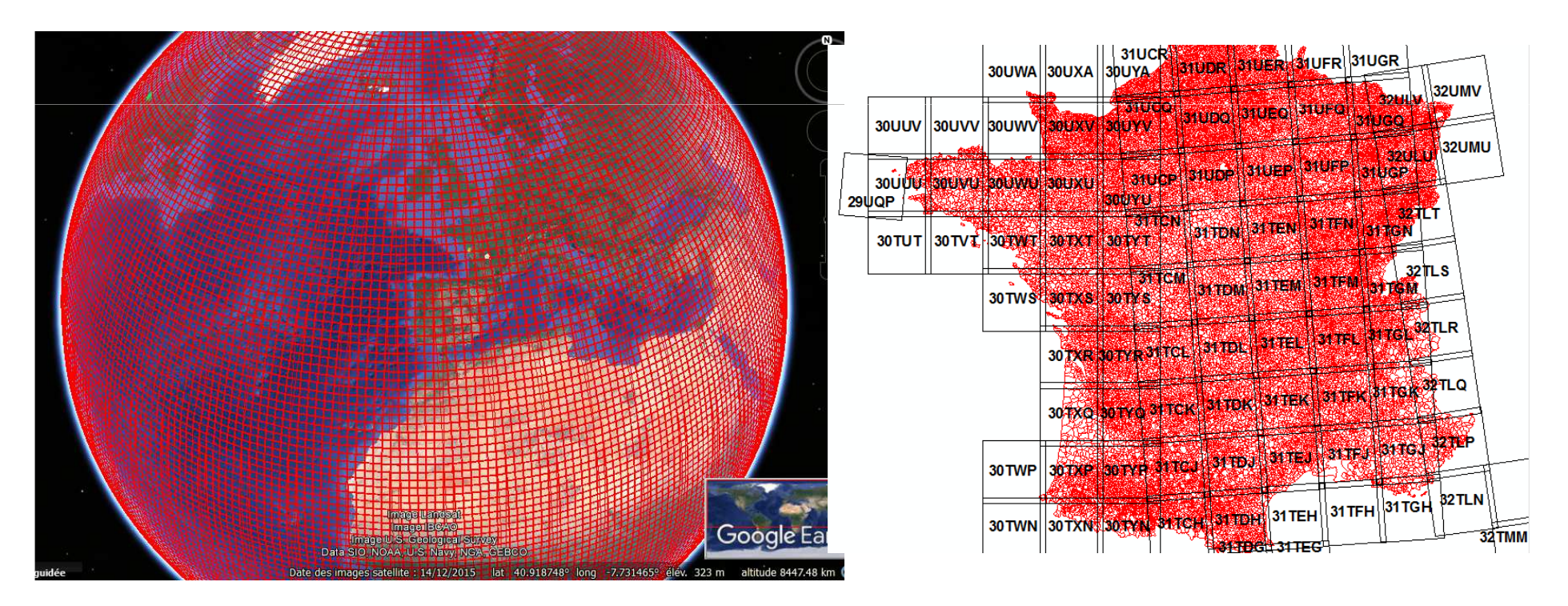

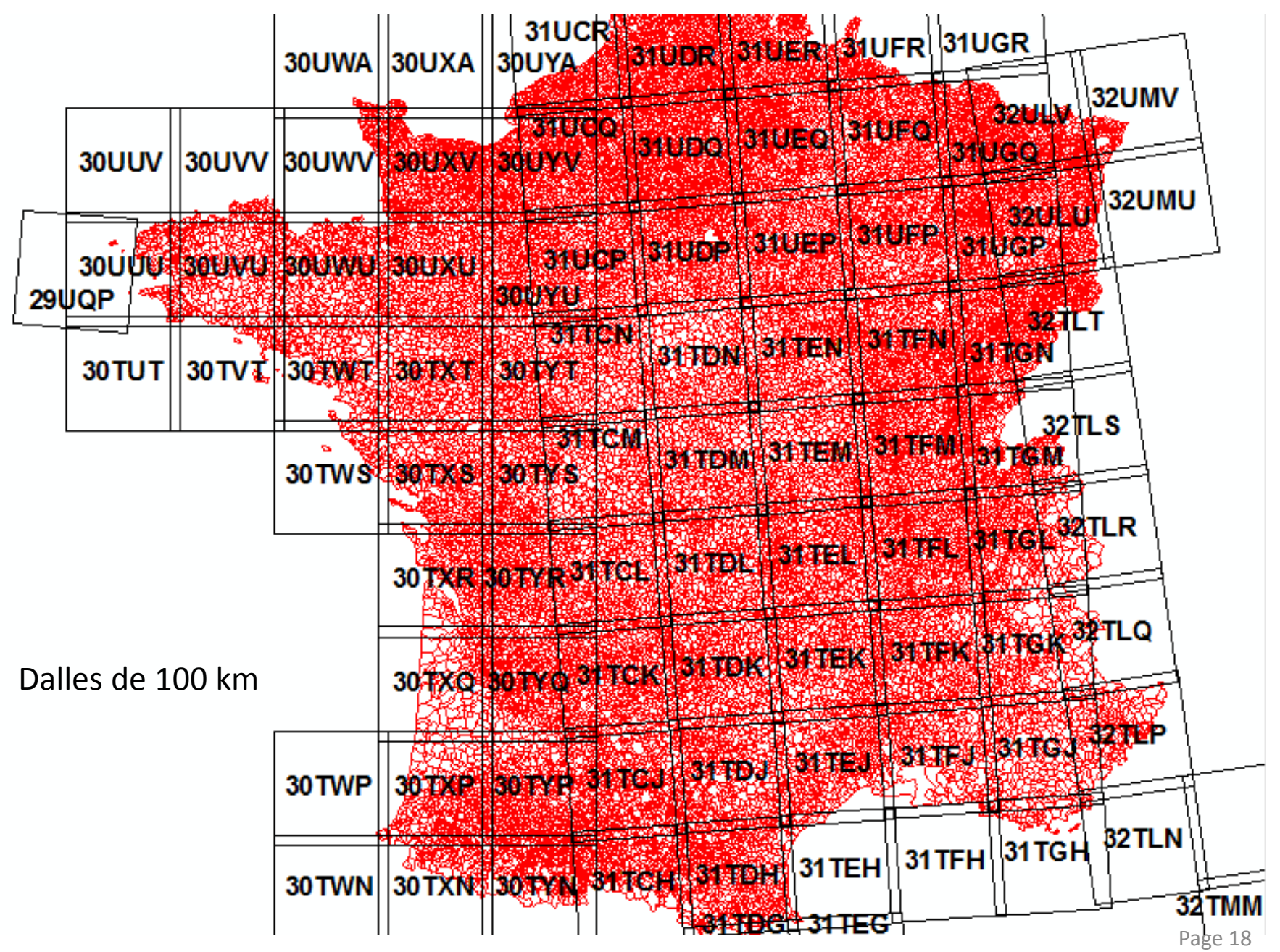

Frédéric Pouget – Université de La Rochelle

# Image téléchargée :

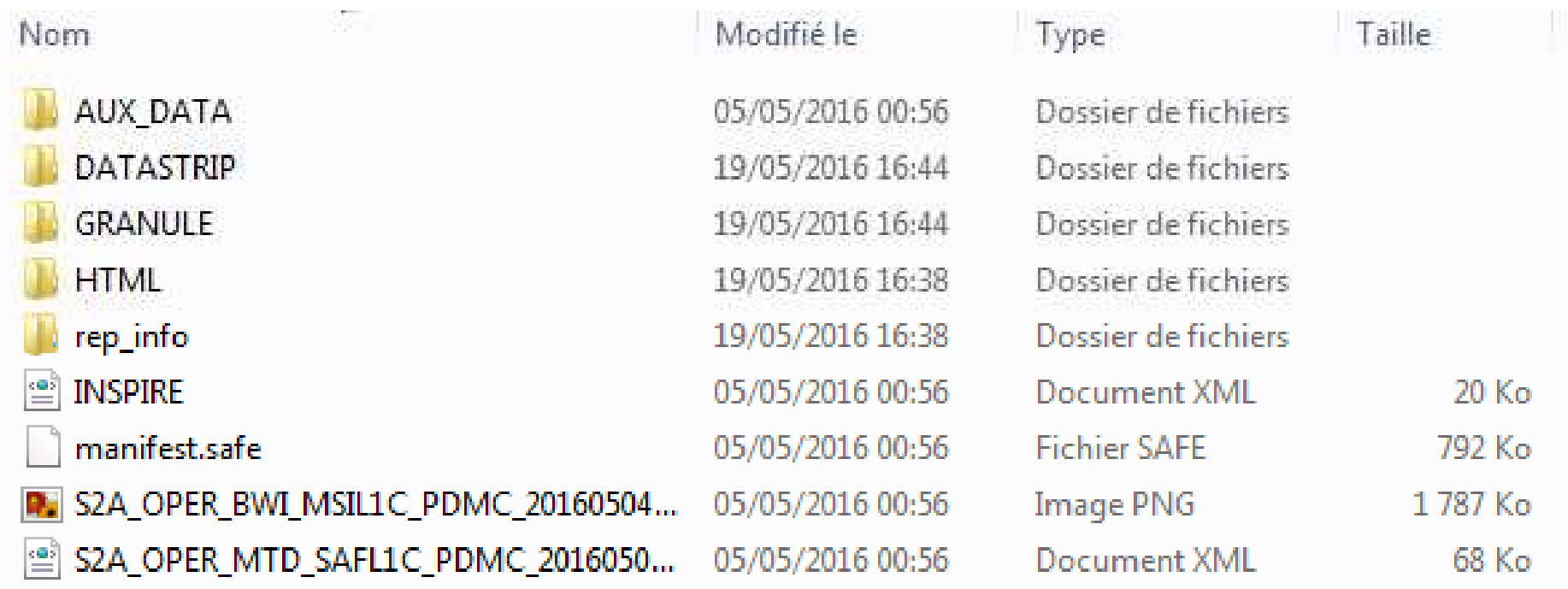

## Traitements simples avec ArcGis

- Afficher les images en Jp2
- Bien choisir la dalle (100 km)
- On prends les canaux à 10 m (B02- B03- B04- B08
- Fenêtre analyse d'images
- Canaux composites
- Filtrages

## Visualisation des 4 canaux à 10 m : B02 –B03-B04-B08

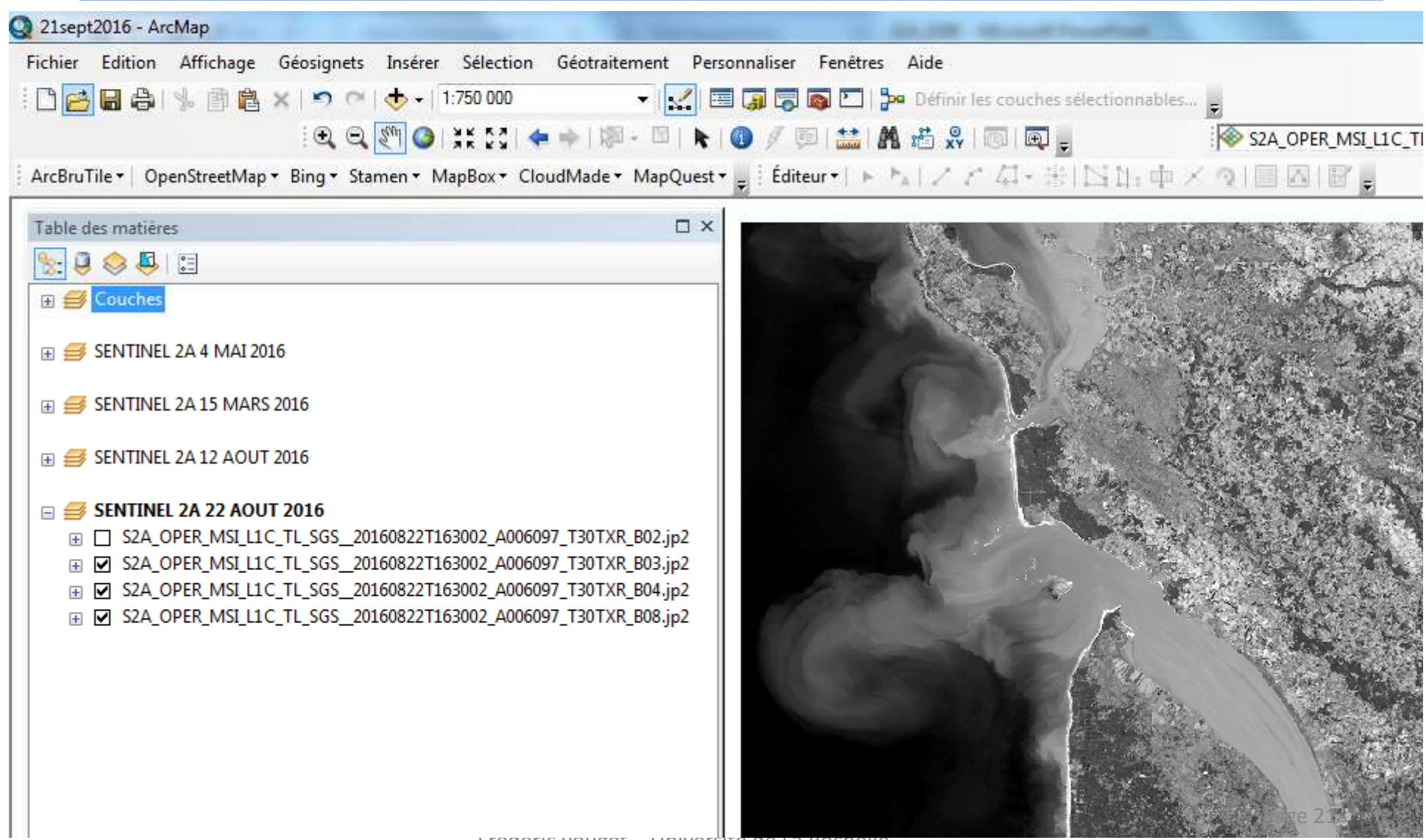

Frederic Pouget – Université de La Rochelle

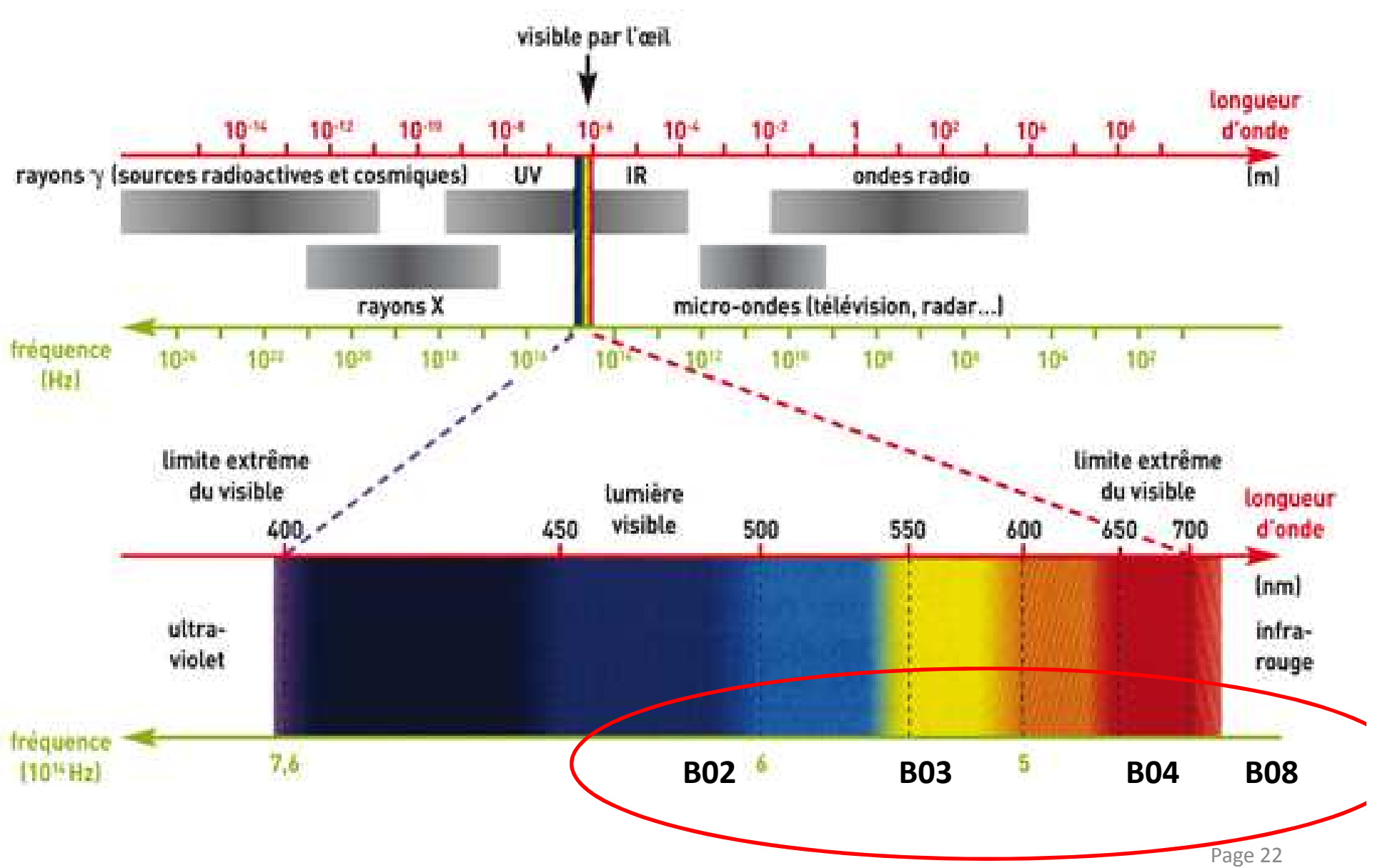

Frédéric Pouget – Université de La Rochelle

### Canal B02 : 490 nm

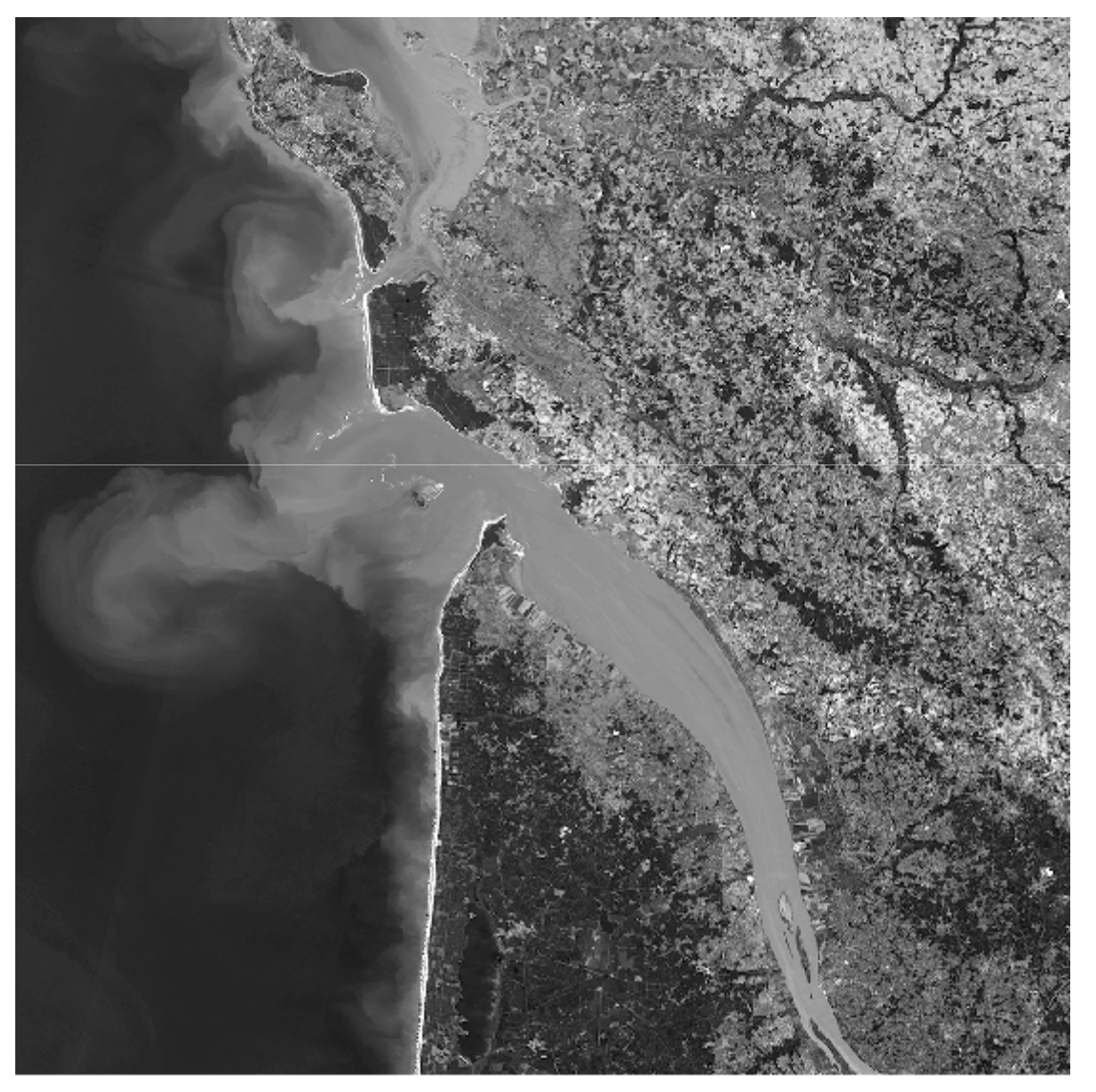

### Canal B03 : 560 nm

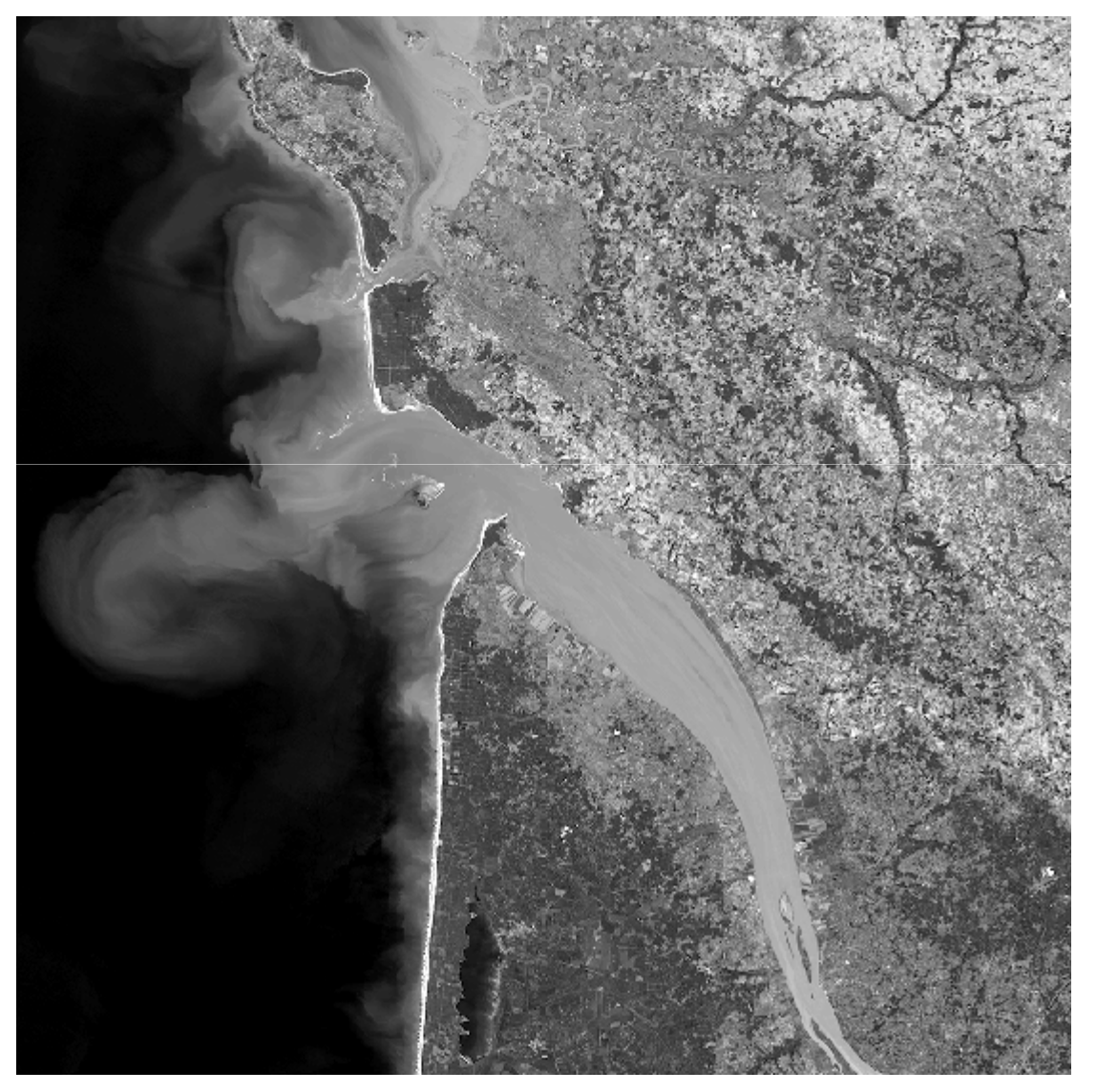

#### Canal B04 : 665 nm

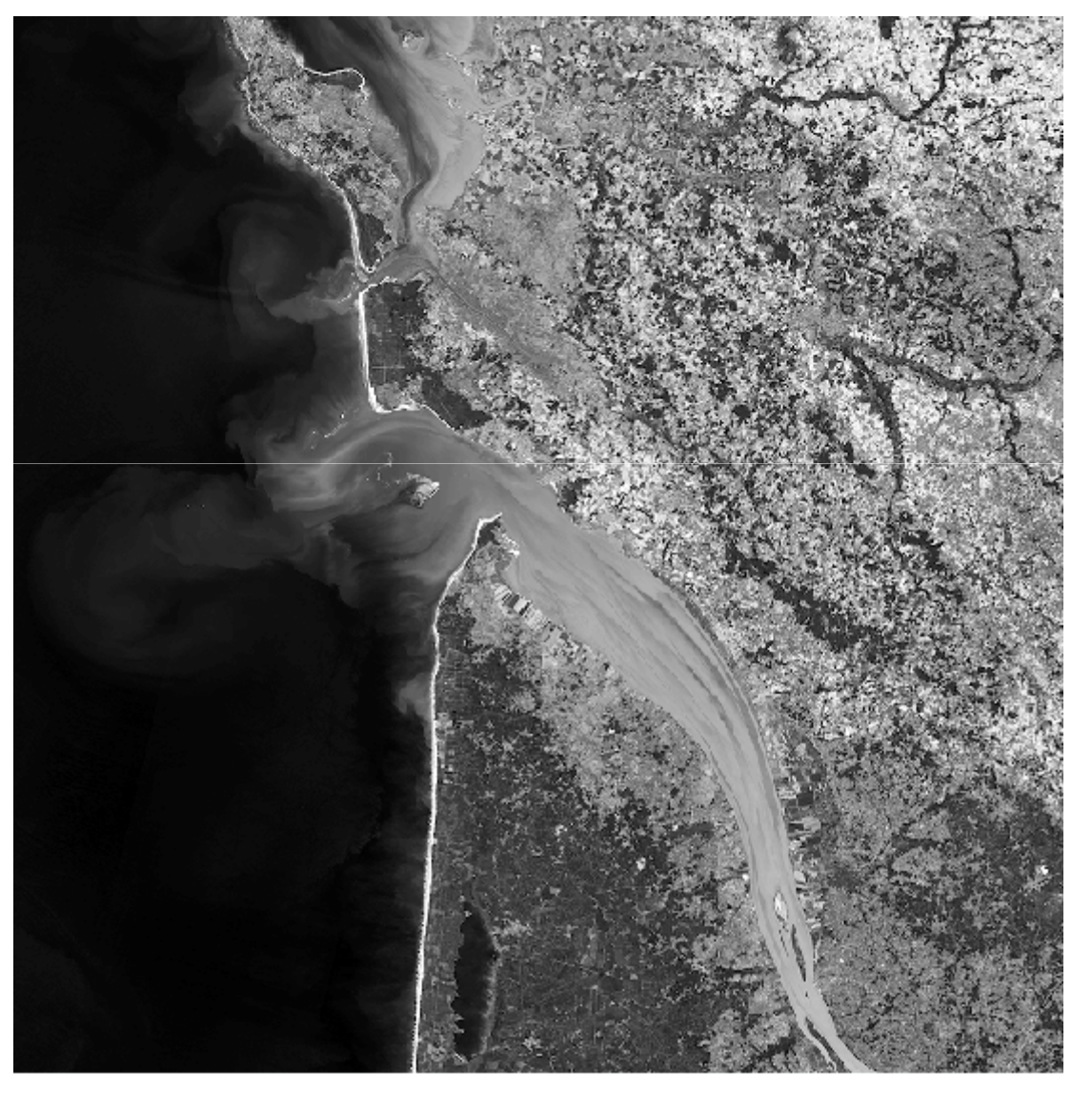

# Canal B08 : Infrarouge 842 nm

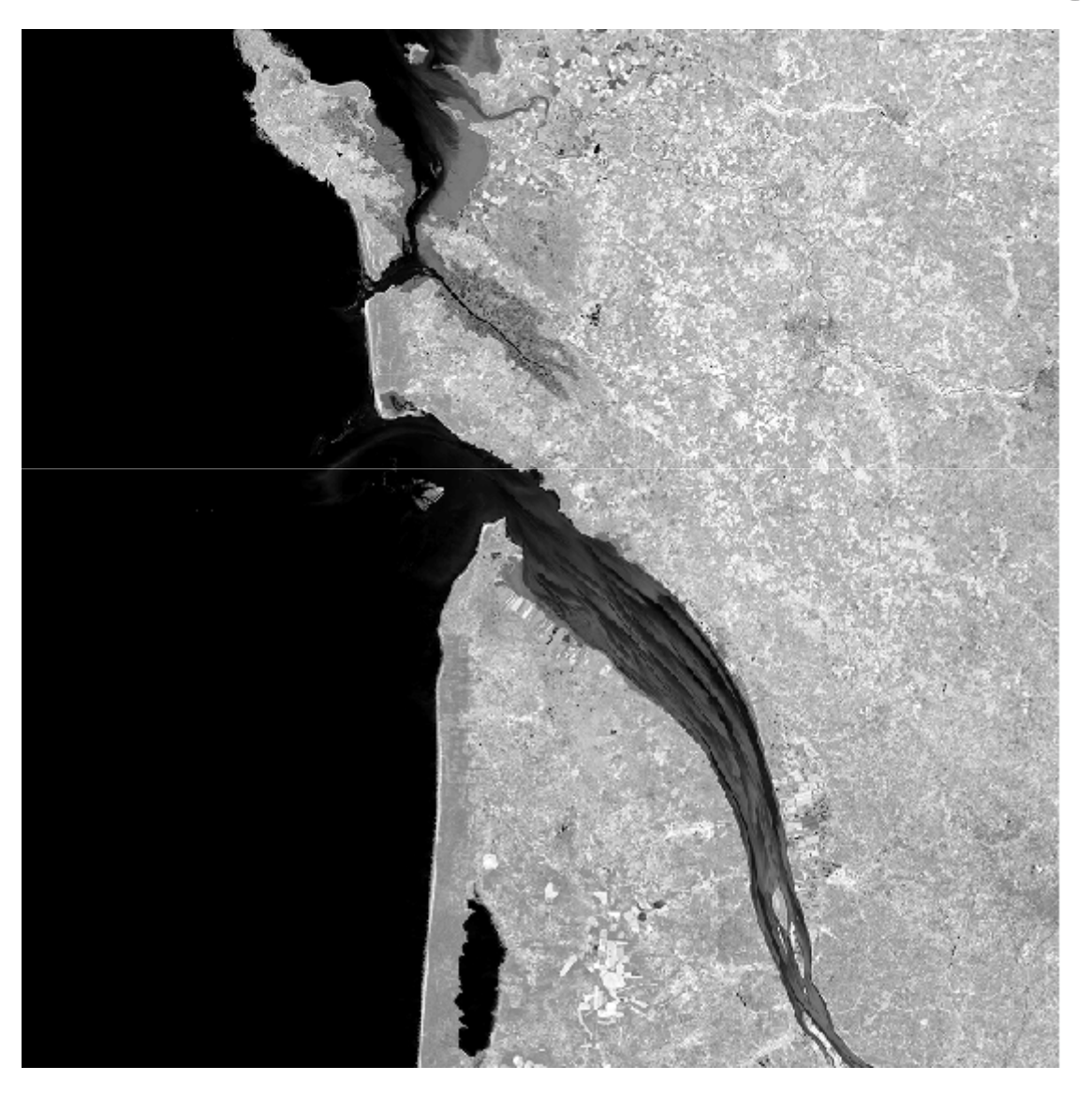

#### Canal B02 : 490 nm

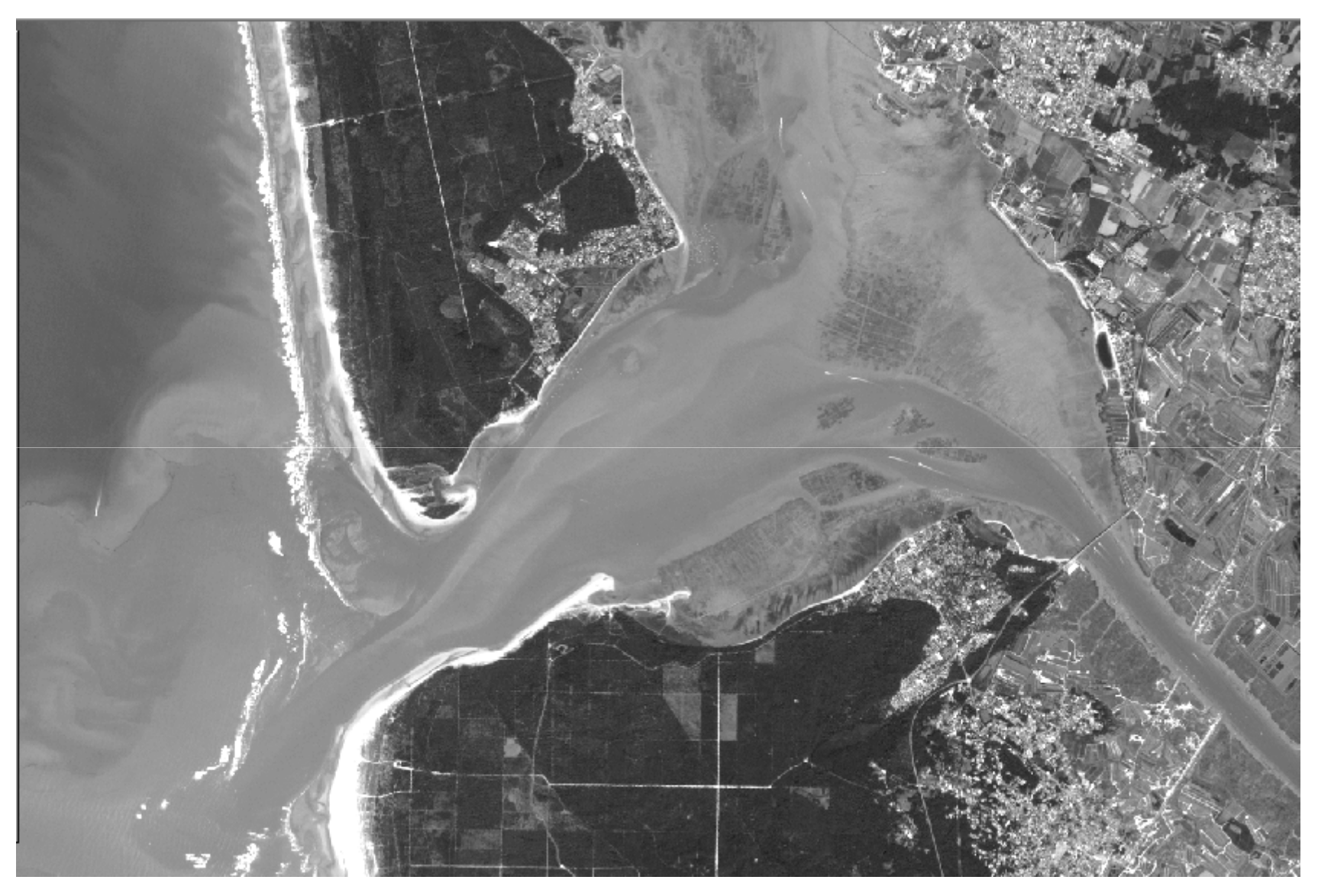

#### Canal B03 : 560 nm

![](_page_27_Picture_1.jpeg)

#### Canal B04 : 665 nm

![](_page_28_Picture_1.jpeg)

### Canal B08 : Infrarouge 842 nm

![](_page_29_Picture_1.jpeg)

# Fenetre analyse d'image d'ArcGis

#### **……Créer image multibandes**

• Classer les bandes dans l'ordre 2-3-4-8

![](_page_30_Picture_31.jpeg)

## Une image multibande est créée : Composite avec 4 canaux B4 -B3-B2

![](_page_31_Picture_1.jpeg)

# On peut changer l'ordre des canaux dans la symbologie : ici B8 -B3-B2/ R- V- <sup>B</sup>

![](_page_32_Picture_1.jpeg)

# Compo B8 –B3 – B2

![](_page_33_Picture_1.jpeg)

# Compo B8 - B4 – B2

![](_page_34_Picture_1.jpeg)

# Autre choix des canaux dans la symbologie : ici B4 -B3-B2/ R- V- <sup>B</sup>

![](_page_35_Picture_1.jpeg)

## Compo B4 – B3 –B2

![](_page_36_Picture_1.jpeg)

![](_page_37_Picture_0.jpeg)

#### **Embouchure de la Charente**

Frédéric Pouget – Université de La Rochelle

![](_page_38_Picture_0.jpeg)

Frédéric Pouget – Université de La Rochelle

![](_page_39_Picture_0.jpeg)

![](_page_40_Picture_0.jpeg)

![](_page_41_Picture_0.jpeg)

Frédéric Pouget – Université de La Rochelle

#### Détection de cultures : 4 MAI 2016

![](_page_42_Picture_1.jpeg)

#### 12 AOUT 2016

![](_page_43_Picture_1.jpeg)

#### 22 AOUT 2016

![](_page_44_Figure_1.jpeg)

# Classification d'images isodata 15 classes

![](_page_45_Picture_1.jpeg)

# NDVI : Indice de végétation

![](_page_46_Picture_1.jpeg)

#### NDVI classé en 5 classes

![](_page_47_Picture_1.jpeg)

### La Palmyre…4 mai 2016

![](_page_48_Picture_1.jpeg)

### La Palmyre…22 août 2016

![](_page_49_Picture_1.jpeg)

Frédéric Pouget – Université de La Rochelle

#### Suivi des incendies avec S2A (Madère)

![](_page_50_Picture_1.jpeg)

### Herbiers à Zostère (Oléron pour LPO)

![](_page_51_Picture_1.jpeg)

![](_page_52_Picture_0.jpeg)

Frédéric Pouget – Université de La Rochelle

# $\mathcal{F}$

# Quelques références

- https://sentinel.esa.int/web/sentinel/missions/senti nel-2/data-products6
- https://sentinel.esa.int/web/sentinel/userguides/sentinel-2-msi/processing-levels/level-13
- https://sentinel.esa.int/web/sentinel/userguides/sentinel-2-msi/product-types2
- https://sentinel.esa.int/web/sentinel/technicalguides/sentinel-2-msi/level-1c-processing1

# La grille totale des dalles

• https://sentinel.esa.int/documents/247904/1 955685/S2A\_OPER\_GIP\_TILPAR\_MPC\_\_20151 209T095117\_V20150622T000000\_21000101T 000000\_B00.kml/ec05e22c-a2bc-4a13-9e84-O2d5257b09a834<br>Frédéric Pouget – Université de La Rochelle

# Accès au téléchargement par le programme Peps du CNES

- NES Sentinel mirror site, named PEPS, is much faster than scihub (probably because it has less users )
- You may get an account here : https://peps.cnes.fr27 and then download any products you want, the repository is global and updated in real time.
- If you want to download the files automatically fromthe command line, you can use this code :https://github.com/olivierhagolle/peps\_download14
- https://copernicus.cnes.fr/en/peps-plateformedexploitation-des-produits-sentinel